# **Ръководство на потребителя за Dell OptiPlex 7010 SFF**

## **I. Подготовка за работа:**

*Изображенията в този документ може да се различават в зависимост от конфигурацията, която сте закупили.*

- 1. Свържете клавиатурата и мишката (фиг. 1).
- 2. Свържете се към мрежата си чрез кабел или се свържете към безжична мрежа (фиг. 2).
- 3. Свържете дисплея (фиг. 3).

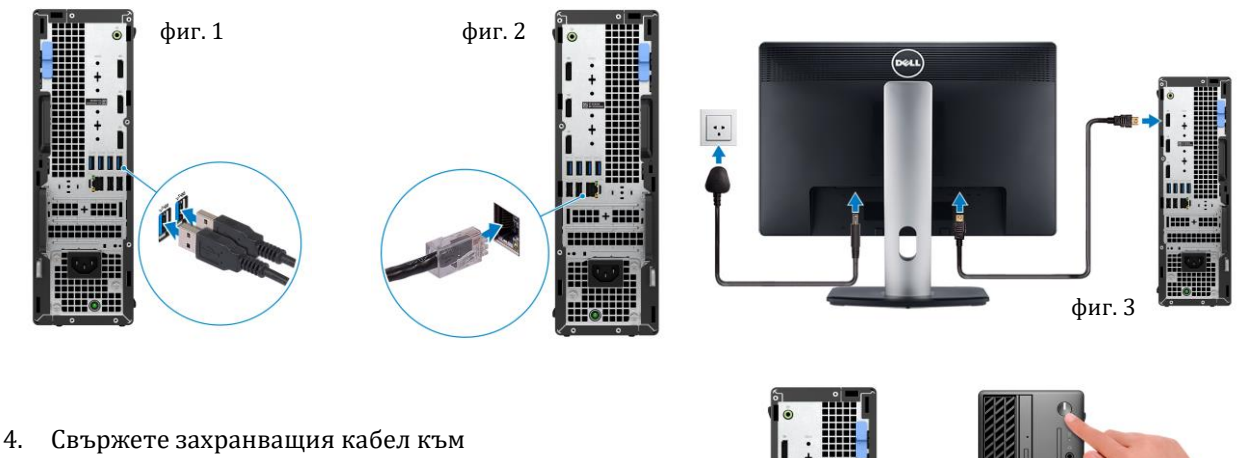

- компютъра (фиг. 4).
- 5. Натиснете бутона за Включване (фиг. 5).

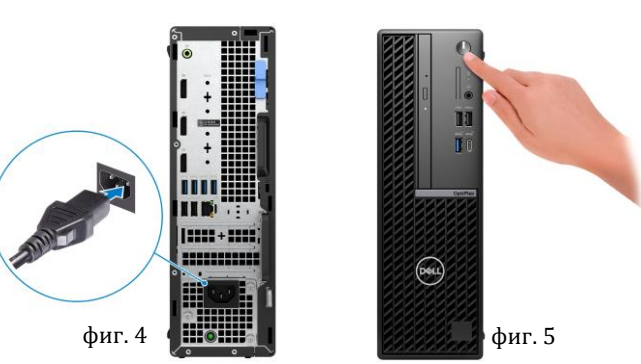

- 6. Завършете конфигурирането на операционната система за Windows:
- Следвайте инструкциите на екрана, за да завършите инсталацията. Dell ви препоръчва:
- Да се свържете към мрежа за Windows ъплейти.

**Забележка**: Ако сте се свързали към защитена мрежа, въведете паролата за дадената безжична мрежа, когато системата ви каже.

- Ако сте свързани към интернет, се впишете или си създайте Microsoft профил. Ако не сте свързани към интернет си създайте офлайн профил.
- На екрана **Support and Protection** въведете данните си за контакт.

7. Намерете Dell apps в Windows Start Menu – Recommended

**Бележка**: Приложенията на Dell са достъпни в под категория в Windows Старт меню.

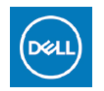

**My Dell:** Централизирано място за ключови приложения на Dell, помощни статии и друга важна информация за вашия компютър. Също така My Dell ви уведомява за състоянието на гаранцията, препоръчаните аксесоари и актуализациите на софтуера, ако има такива.

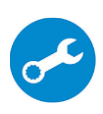

**SupportAssist**: SupportAssist е интелигентна технология, която поддържа компютъра ви в най-добрата му работна форма, като оптимизира настройките му, открива проблеми, премахва вируси и ви уведомява, когато трябва да направите системни актуализации. Тя проверява състоянието на хардуера и софтуера на вашия компютър. SupportAssist е предварително инсталиран на повечето Dell устройства, които работят с операционната система Windows. За повече информация вижте [www.dell.com/serviceabilitytools.](http://www.dell.com/serviceabilitytools) 

**Бележка:** Може да подновите или да ъпгрейднете гаранцията си като натиснете датата на изтичане на гаранцията в Support Assist.

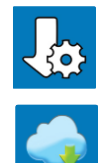

**Dell Update:** Ъпдейт на драйвери и критични корекции. За повече информация вижте [www.dell.com/s](http://www.dell.com/serviceabilitytools)upport .

**Dell Digital Delivery:** Сваляне на софтуерни приложения, които са закупени, но не са инсталирани на компютъра. За повече информация вижте [www.dell.com/](http://www.dell.com/serviceabilitytools) support .

#### **II. Хардуерни компоненти:**

#### **Изглед отпред:**

- 1. Бутон за захранване с диагностичен светлинен индикатор
- 2. Четец на SD карти
- 3. Светлинен индикатор за активност на твърдия диск
- 4. Универсален аудио жак
- 5. Един USB 2.0 порт с PowerShare
- 6. Един USB 2.0 порт
- 7. Един USB 3.2 Gen 2x2 Type-C порт
- 8. Един USB 3.2 Gen 2 порт
- 9. Тънко оптично устройство

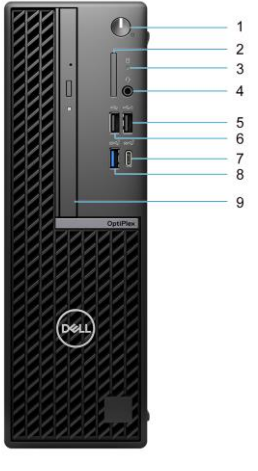

#### **Изглед отзад:**

- 1. Line-out/line-in аудио порт
- 2. Три DisplayPort 1.4a порта (HBR2)
- 3. Три USB 3.2 Gen 1 порта
- 4. Един USB 3.2 Gen 2 порт
- 5. Два USB 2.0 порта със Smart Power On
- 6. Два разширителни картови слота
- 7. Конектор за захранващ кабел
- 8. Диагностичен светлинен индикатор за статус на захранване
- 9. Халка за катинар
- 10. RJ45 Ethernet порт 10/100/1000 Mbps
- 11. Конектор за външна антена (опция)
- 12. Слот за защитен кабел Kensington
- 13. Един видео порт (HDMI 2.1/Displayport 1.4a (HBR3)/VGA/ /USB Type-C с DisplayPort Alt режим) (опция)
- 14. Сервизен етикет
- 15. Един сериен порт
- 16. Механизъм за освобождаване

#### **III. Регулаторна политика за съответствие:**

Dell Inc. (Dell) се ангажира да спазва законите и наредбите във всяка страна, в която доставя своите продукти. Продуктите на Dell са проектирани и тествани, за да отговарят на съответните световни стандарти за безопасност на продуктите, електромагнитна съвместимост, ергономичност и други задължителни нормативни изисквания, когато се използват по предназначение.

Инструкции за безопасна работа с продукта, както и подробна регулаторна информация за продукта и съответствието му с европейски директиви и стандарти, може да бъде намерена на български език на следния линк:

<https://www.dell.com/learn/us/en/uscorp1/regulatory-compliance>

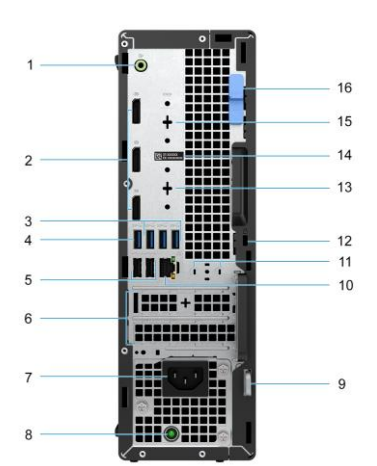

### **Не изхвърляйте този продукт с битови отпадъци.**

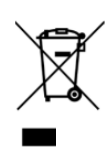

Изхвърляйте устройството в съответствие с WEEE директивата на ЕС (Отпадъчно електрическо и електронно оборудване). Опаковката изхвърлете по начин, опазващ околната среда.

Този символ на зачеркната кофа за отпадъци на колелца означава, че продуктът (електрическо и електронно оборудване) не трябва да се поставя при битови отпадъци. Проверете местните наредби за изхвърлянето на електронни продукти.

Допълнителна информация за продукта и декларация за съответствие може да бъде намерена на: [www.polycomp.bg](https://polycomp.bg/poly/product-details/0006303871344?a=%D0%9D%D0%B0%D1%81%D1%82%D0%BE%D0%BB%D0%B5%D0%BD%20%D0%BA%D0%BE%D0%BC%D0%BF%D1%8E%D1%82%D1%8A%D1%80%20N205O7090MFF.html)